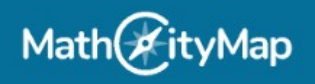

1. Se connecter sur le portail web :<https://mathcitymap.eu/fr/portail/>

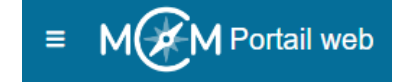

## 2. Renseigner les différents champs de l'épreuve

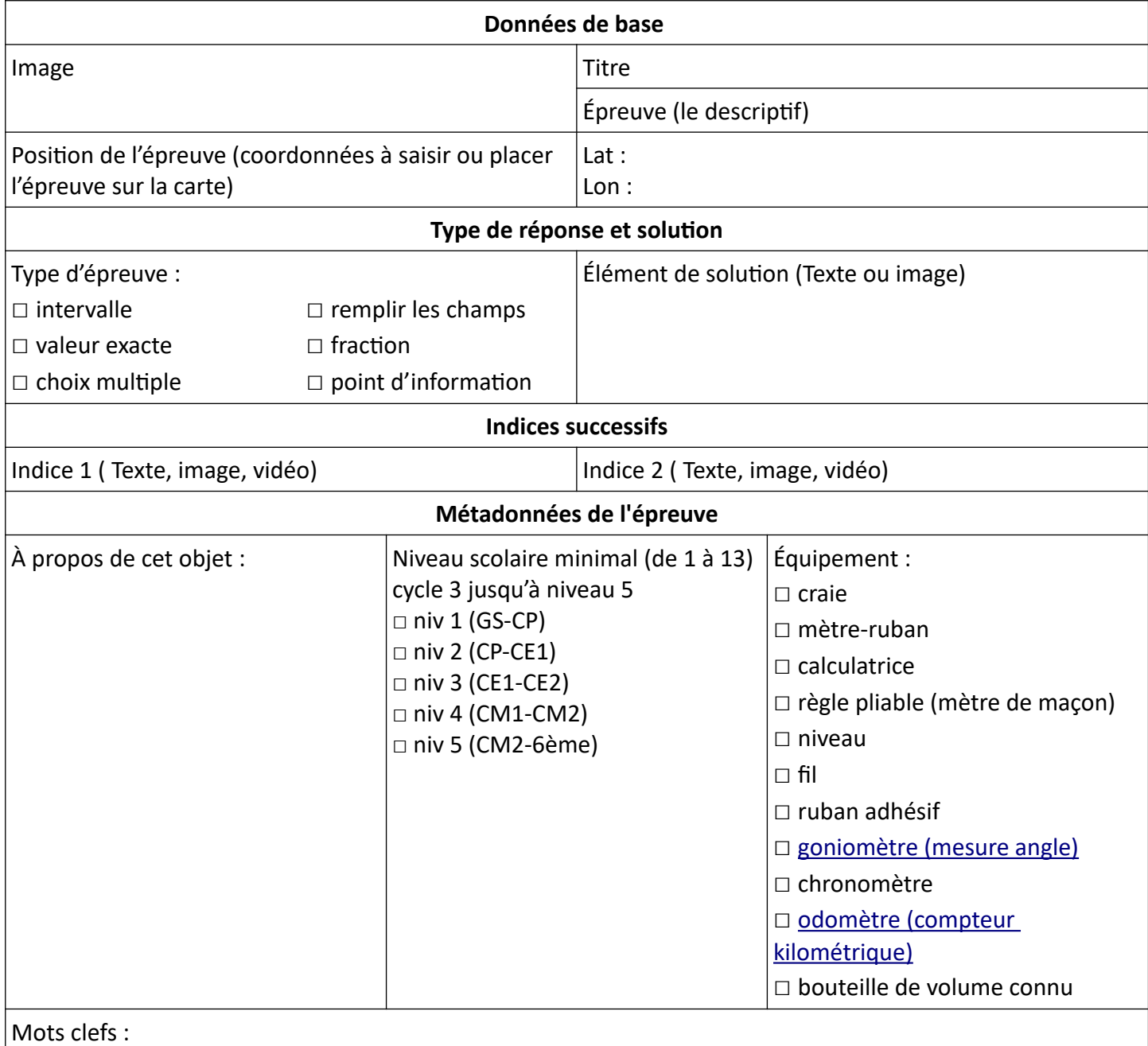

3. Partager votre épreuve avec votre groupe si vous le souhaitez. Le groupe constellation 22 moutiers a le code 573120.

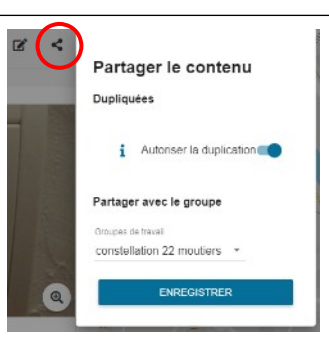

4. Il ne reste plus qu'à associer les épreuves dans le parcours de votre choix.